# RSX

# MULTI-TASKER

MAY 1985 ISSUE

# **Table of Contents**

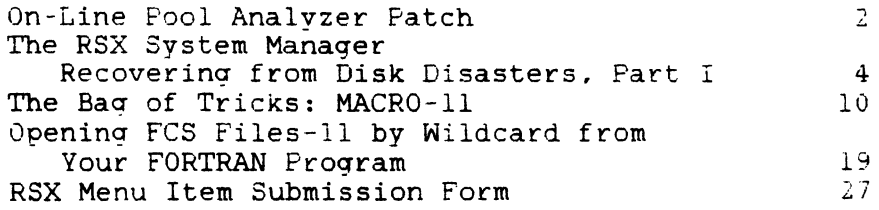

 $\label{eq:2.1} \frac{1}{\sqrt{2}}\frac{d\theta}{d\theta} = \frac{1}{\sqrt{2}}\frac{1}{\sqrt{2}}\frac{d\theta}{d\theta} = \frac{1}{2}\frac{d\theta}{d\theta}$ 

#### **On-Line Pool Analyzer Patch**

Scott Snadow, chair RSX OCLUG General Dynamics P.O. Box 2507 Mail Zone 4-68 Pomona, CA 91769 <714> 620-7511 X4779

I have a "little patch" to a. popular RSX-llM DECUS program, OPA (the On-line Pool Analyzer); I believe that the IIM version hasn't<br>been updated since the V3.2 days (although the M+ version is flourishing.) days (although the M+ version is

As a base. start with the Spring '83 RSX SIG Tape, UIC C370,210J. There, you will find a submission by Rick Webster, which uses SLP to apply patches to J. Neeland's original OPA submission on an earlier tape (a "virgin" copy of Neeland's OPA is in the same account as Webster's patches, so you DON'T need to track down the earlier tape; Webster names the virgin copy OPA.VGN).

I found only one difference between V4.0 and V4.1, as far as OPA is concerned: the VCB (Volume Control Block) grew slightly in V4.1. the VCB (Volume Control Block) grew slightly in V4.1. Because the change to OPA was so small, I didn't want to create another submission ("Snadow's OPA"?); but here's the changes that I made:

<sup>I</sup>edited OPA.VGN:

1) Find the line MOV and change it to: #VCBSTG,Rl ;MARK WITH '<VCB - MOV #VCBSTG, R1 ; MARK WITH '<VCB (NOTE: I'm only changing the comment, adding extra spaces)

2) Find the line (near the end) VCBSTG: .ASCIZ /<VCB - / and change it to: VCBSTG: .ASCIZ /<VCB - / <NOTE: I'm just adding one extra space on each side of the "-")

The other change that is necessary  $(I \text{ don't recall if it appeared})$ in  $4.0$  or  $4.1$ ) is that devices can now be mounted /FOREIGN, just like in M+. If a device IS mounted /FOREIGN, OPA will usually crash your system. The fix for this is also small:

2<br>  $\label{eq:2.1} \begin{array}{c} 2 \qquad \qquad \text{if} \qquad \qquad \text{if} \qquad \qquad \text{if} \qquad \qquad \text{if} \qquad \qquad \text{if} \qquad \qquad \text{if} \qquad \text{if} \qquad \text{if} \qquad \text{if} \qquad \text{if} \qquad \text{if} \qquad \text{if} \qquad \text{if} \qquad \text{if} \qquad \text{if} \qquad \text{if} \qquad \text{if} \qquad \text{if} \qquad \text{if} \qquad \text{if} \qquad \text{if} \qquad \text{if} \qquad \text$ 

1) Find the section of code

10\$: **BEO** BIT BEQ BITB BNE BIT #DV.MNT, U.CWL(RO) : CHECK IF DEVICE IS LEGAL FILES-11<br>NOWB :NOT IF NOT MOUNTABLE ; NOT IF NOT MOUNTABLE #DV.Fll.U.CWl<ROl NOWB ;NOT IF NOT FILES-11 #US.MNT.U.STS<RO) ;BUT IS IT ACTUALLY MOUNTED? NOWB :NO IF BIT ON! and add the following two lines. immediately following the above code: bitb #us.for,u.stslrO) ;But is it mounted foreign? ;Yes if bit on! 2> Find the section of code TSTUCB: BNE JMP 10\$: **BNE** JMP 20\$: BEQ JMP 30\$: BIT 10\$ NXTDEV **BIT** 20\$ .NX'TDEV BITB 30\$ NXTUNT M<sub>O</sub>V #DV.MNT.U.CWl<R2> ;IS THIS DEVICE MOUNTABLE? ;Yes - branch :IF NOT. GO TRY FOR ANOTHER DEVICE #DV.Fll, U.CWl(R2) ; IS IT FILES-11? ;Yes, branch *:IF* NOT, GO TRY FOR ANOTHER DEVICE #US.MNT.U.STS(R2) : OKAY. IS IT ACTUALLY MOUNTED ;Yes. branch IF NO. CHECK THE NEXT UNIT<br>U.VCB(R2).RO :AHA!. GOT ONE. GE : AHA!. GOT ONE. GET ADDRESS OF VCB Change the label on the last line  $(30$;!)$  to  $40$;$ , and insert the following 3 lines just before the NEW line 40\$: 30\$: beq jmp bitb 40\$ nxtunt #us.for.u.stsir2> ;But is it mounted foreign? ;Branch if no. ;If foreign, check next unit.

Then. go ahead and run OPABLD.CMD.

3

#### **The RSX System Manager**

Recovering From Disk Disasters, Part I

Let's face it. At one time or another. we have all deleted files that we wish we hadn't. A good number of requests I get from users<br>of RSX deal with recovering deleted files. This month, I will of RSX deal with recovering deleted files. discuss what happens when a Files-11 file is deleted and describe two methods which have been implemented to recover deleted files.

#### 1.0 HOW THE FILES-11 ACP DELETES FILES

When PIP (or DCL DELETE) is called to delete a file, or when a file is deleted from a program (FCS DELET\$ or RMS \$ERASE calls), two operations occur. First. the directory entry for the file in the User File Directory (UFD) is located and then removed. Next, the Files-11 ACP is called with the IO.DEL function to actually mark<br>the file as deleted and release the allocated file space. In the file as deleted and release the allocated file space. detail, the IO.DEL operation performs the following operations:

- 1. Validate the file ID passed in the IO.DEL QIO.
- 2. Release the blocks allocated by the file. The retrieval pointers in the file header are scanned. and the bits in the bitmap file corresponding to the logical blocks used by the file are marked free.
- 3. Invalidate the file header. This is done by clearing the words containing the file ID and the file header checksum.
- 4. Update the file header bitmap to make the file header available.

The mechanism used by the ACP to delete files actually makes file recovery straightforward. After all, pertinent file information is recovery straightforward. After all, pertinent file information is<br>still intact in the header, including identification, file ownership and protection, record attributes, and the mapping to the logical blocks used by the file. Additionally, deleted file headers are easy to recognize by the zeros stored in the file ID and checksum words. The trick then. is to "undo" or ignore what the ACP has done.

 $\mathcal{L}^{\text{max}}$ 

#### 2.0 RECOVERING DELETED FILES

Assuming a desired file has been deleted. and there is no satisfactory backup copy, a user has to act quickly in order to recover the file. This is because the file header and the blocks used by the file are available for use by other tasks when creating and extending files. In fact. once the file header has been reused. there is little the user can do. except for performing a block by block scan of the volume [1].

To my knowledge. at least three programs have been written to recover deleted files: two have been published in the Multi-Tasker (2, 3J. Unfortunately. I do not have access to a copy of the December. 1980 issue containing P. G. Hansell's UNDELETE program.

Note that in the following descriptions, when a UIC is specified<br>for a deleted file, it refers to the owner of the deleted file, a deleted file, it refers to the owner of the deleted file, which is not necessarily the same as the directory which previously contained the file. The file owner UIC is determined when the file is created, or when a PIP operation using the "/FO" switch is made.

#### 2.1 Method 1: "In-Place" UNDELETE Program

One way to recover deleted files is by using an "in-place" recovery<br>method. This means the deleted file is resurrected on the volume This means the deleted file is resurrected on the volume which it resides, preserving the original file header and the allocated blocks. This program, called UNDELETE and written by Larry Baker, works as follows:

- 1. Open the volume's index file for write access (the volume must be mounted with the /UNL switch), and read the home mass be mounted with the *road* switch?, and read the home<br>block to get the location and size parameters for the file header section of the index file.
- 2. Obtain a file specification from the user. including UIC, obtain a file specification from the user, including of the filename, extension, and version. By default, all deleted files on the volume are recovered. The syntax is similar to SRD's filename selection criteria. where "?" matches any single character, and "\*" matches any number of characters.
- 3. Proceed sequentially through the index file. looking for deleted file headers (zeros in the file ID and checksum deleted file headers (zeros in the file ID and checksum<br>words). For every deleted file header, see if the file qualifies under the selection criteria.
- 4. If the file qualifies, re-validate the file header by restoring the file ID word in the header and recomputing the checksum. Rewrite the file header and mark the header as being used in the file header bitmap. Go back to the previous step.

When UNDELETE exits, the recovery job is only partially completed.<br>The blocks used by the file are still marked as being free, and the<br>file is "lost." since it is not contained in any directory. The file is "lost," since it is not contained in any directory. next step is to run VFY, first to rebuild the storage allocation bitmap, and second to enter the lost file in UFD [1.3].

When the VFY / UPDATE pass is run, the recovered files will show up as having all of their blocks marked free. This is the normal behaviour. Problems can occur if blocks from the recovered files have already been allocated by other files. This is where things can get pretty ugly. VFY will start printing messages about multiply allocated blocks, and will automatically perform an additional pass over the volume, doubling the time to execute VFY. Furthermore, the only remedy for multiply allocated blocks is to manually delete one of the files that shares blocks.

After updating the storage allocation bitmap, a VFY lost file scan is executed. All recovered files (along with any other lost files) will be entered in the [1,3] UFD. Finally, it is best advised to run another VFY verification pass to make sure the index file and the bitmap file agree on the number of blocks that are either free or allocated.

Although we have used UNDELETE several times to save our necks. the program does have its disadvantages:

- 1. No users or tasks can create or write files on the volume until the entire operation completes, including the VFY phase.
- 2. Performing a "wild-card" UNDELETE can be a nightmare, since files that were deleted long before can be resurrected, which will cause tremendous problems with the file block allocation checks when VFY is run.
- 3. The operation is time-consuming. Anyone who has large disk drives knows how long it takes VFY to perform a verification scan on a large volume (sometimes 45 minutes on an RM05).
- 4. UNDELETE cannot handle multi-header files. I do not know what would happen if a multi-header file was processed using UNDELETE. I imagine VFY would try to process the first extension header, would find it deleted, and end up making a mess of everything.

2.2 Method 2: Kirkman's UND Utility

The second method of file recovery is very straightforward. Since the information in the file header is nearly complete, a program information in the file header is nearly complete, a program can process the logical block map of the deleted file, read the deleted blocks (using logical block I/0), and write them to another volume. The file attributes of the deleted file can also be read and stored with the new file.

The detailed flow of UND. written by Richard Kirkman. is as follows:

1. Obtain a command line of the form

outdev: = indev: [ggg,mmmJ

Where "outdev:" and "indev:" are different disk volumes,<br>and "[qqq,mmm]" specifies the UIC of the owner of the and "[ggg,mmmJ" specifies the UIC of the owner of the deleted file(s). Note that all deleted files owned by this UIC will be recovered. so plenty of free space on the output volume may be required.

- 2. Open the index and bitmap files. and point to the first header in the index file.
- 3. Read a file header. If the file header is deleted (zeros in the file ID and checksum words), and the file owner matches the UIC on the command line, then open a new file on the output volume and copy the contents of the deleted file to the output file. UND checks the bitmap file to see if any of the contents of the file have been reallocated<br>and possibly reused. If so, a warning message is and possibly reused. If so, a warning displayed.
- 4. If there are more file headers. go back to the previous step; otherwise. exit.

UND is a powerful little utility. It is even helpful as a Files-11 learning aid to show how the index file is organized and how the logical-blocks on a volume are organized into coherent files. However. there are a few minor problems:

- 1. There is no support for recovery of multi-header files. Only the first file header of a file is processed. Therefore, if a large file is recovered using UND. the user must verify that all of the data was transferred.
- 2. All deleted files on the volume corresponding to the input UIC will be recovered. This is not a serious problem for small (e.g. RL02) volumes. However, I can imagine what might happen if UND was used on an RP06 or RP07 with a directory that has a high level of file creations and

deletions.

All of these complaints are minor, of course. The following section will address the problems and provide some solutions.

The most recent version of UND that I am aware of can be found on the Spring 1983 RSX SIG tape in UIC [370,210]. This version was originally written by Richard Kirkman, modified by John Hayes, and further modified and submitted by Rick Webster of Caterpillar Tractor Company.

#### 3.0 MODIFICATIONS TO KIRKMAN'S UND

I am presently in the process of modifying UND to provide more functionality and to eliminate some of its annoying features. Although I cannot make any commitments at this time, I intend to submit these modifications to the Spring 1984 SIG tape in UIC [307.20].

#### 3.1 Support For Multi-Header Files

Adding support for multi-header files is relatively straightforward. especially when the source files for the Files-11 ACP are available. After copying the blocks mapped by the first file header, UND checks to see if an extension header exists; if so, the current index file position is saved, all of the file's extension headers are processed, and the index file position is restored.

The only serious error that can occur while recovering a multi-header file is if one of the extension headers has been reused. If this happens, UND will print an error message and abort the file recovery.

#### 3.2 Better UIC And Filename Selection

Support for the "\*" wildcard in the UIC specification, along with "\*" and "?" wildcards in the filename and file type fields will provide more control over selection of deleted Additionally, an explicit or "\*" version number can be supplied.

 $\mathcal{L}^{\mathcal{A}}(\mathcal{A})$  and  $\mathcal{L}^{\mathcal{A}}(\mathcal{A})$  and  $\mathcal{L}^{\mathcal{A}}(\mathcal{A})$ 

#### 3.3 More Switches

Even though "we want to stamp out switches in your lifetime," UND could use at least three.

"/HELP" is self-explanatory (even though DEC utilities have never heard of it).

"/LIST" prints out the filenames of all files that qualify under the selection criteria, without actually recovering the files. This would be useful if there is a limited amount of free space on the output volume.

"/CONFIRM" causes a prompt to be issued to the terminal when a file which is a candidate for recovery is found. The standard responses, "Y" for Yes, "N" for No. " $Q^{\frac{n}{\alpha}}$  for Quit, and "G" for Go are included.

#### 4.0 SUMMARY

Tools for recovering deleted files should be required only when a few recently created files are mistakenly deleted. This typically happens when a well-meaning user types a command of the form  $"PIP$  \*.\*;\*/DE" and immediately notices the error.

Frequent reliance on these tools indicates a problem in system management: insufficient user training, procedures, or plain carelessness. infrequent backup

In future articles, we will explore some of these issues, and tackle some more frightening examples of disk disasters.

#### 

Next month: Customizing printer flag pages and other enhancements to the queue manager.

References:

- [1] Doran, Chris, "Last-Ditch Method Multi-Tasker, Vol. 15. No. 7, February 1982, pp. 41-43. for File Recovery,"
- [2] Kirkman, Richard, "UND, a Program to Undelete Multi-Tasker, Vol. 15, No. l, July 1981, pp. 12-18. Undelete Files."

- [3] Hansell. P. G., "UNDELETE Program for RSX Multi-Tasker. Vol. 14. No. 1. December 1980. Disks."
- [4] Digital Equipment Corporation. "Files-11 On-Disk Structure Specification." Multi-Tasker, Vol. 15, No. 9, April 1982, pp. 42-76.

Please send questions. comments. ideas and submissions for this column to the following address:

> Gary Maxwell U.S.G.S. MIS 977 345 Middlefield Road Menlo Park. CA 94025

# **The Bag of Tricks: Macro-11**

Bruce R. Mitchell Machine Intelligence and Industrial Magic PO Box 601<br>son, WI 54016 Hudson, WI

This column covers MACR0-11 bag-of-tricks routines. as stated in previous issues of the Multi-Tasker. All MACRO programmers are encouraged to submit their favorite routines to the Multi-Tasker so that these useful. interesting, or just plain bizarre tricks can be put out before the SIG in general for the admiration and edification of all.

In this month's column. we have something which none of us really need, since we all write perfect code - a routine to do prettified dumps when the host program loses it entirely.

When a MACRO program loses it and does an IOT. odd address trap, or whatever. we get back a generally interesting but not very readable message from the terminal which dumps all the registers at the time the fatal error occurred. This is neat for those who understand what it's telling them, but not so neat for the poor sucker out in the field who doesn't know an APR from his mother.

 $E_{\rm{max}}$ 

This routine gives dumps of ALL the information available when a<br>task goes bonkers, In particular, the walkbacks from memory In particular, the walkbacks from memory protect violations are a beautiful thing to see  $-$  there is much useful information there.

It should be noted that this routine makes memory references, in some cases, PSECT-base relative through use of the variable SVTK. Normally SVTK should be equated to the entry point of the program so that any errors occurring in the main are made relative to the base of the code area. This eliminates the need for a map when such an error occurs, since the address of the instruction is then the same as it was on the assembly listing!

It should also be noted that a DIR\$ ICONCK must be issued in the mother program - if this is not done, the trap catching routines will never be called!

This routine was written from scratch, and there is no claim to it being beautiful or even very nice. It dumps all registers even if some of them are not valid for the particular trap which occurred. However, it suits most uses, since the responsible programmer will know if the extended registers are valid or not from the message printed before the dump began.

Because the author tends to separate data and code structures in his programs, the labels have been made so that the data and code can be readily separated within a single source file.

This is an interesting "subroutine", since it never returns. It dies a gory death, assuming that the error was fatal, which is probably true in most cases. Bold programmers could perhaps use the saved SRO, SRl ... etc to attempt error recovery.

Macro to load a CO: print QIO DPB and execute the DPB

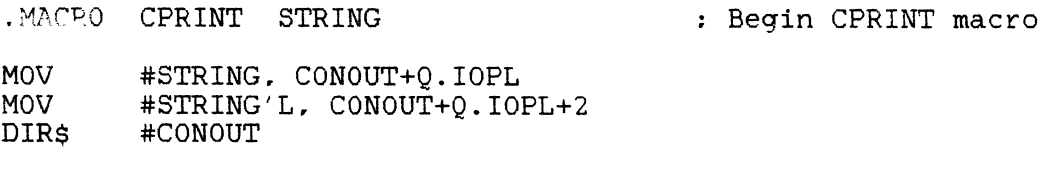

.ENDM

End CPRINT macro

.PAGE .SBTTL Directive Parameter Blocks

Exit to RSX with error status

EXERR: EXSTs EX\$ERR

Marktime DPBs

MARKTM: MRKTS MKEFN, 5, 2

: OIO DPBs

CONOUT: QIOW\$ IO.WVB. COLUN, COEFN, IOSTAT.,  $(0, 0, 40)$ 

Specify SST vector table DPBs

ICONCK: SVTK\$ ICNTBL, ICTBLN

Wait for event flag DPBs

WAITFR: WTSE\$ MKEFN

.PAGE .5BTTL Messages and Strings

Messages for invoking terminal or system console S24:  $S24L = . - S24$ S35:  $S35L = . - S35$ S36:  $S36L = . - S36$ S37:  $S37L = . - S37$ 538:  $S38L = . - S38$ 539:  $S39L = . - S39$ S40:  $S40L = . - S40$ \$41:  $S41L = . - S41$ S42:  $S42L = . - S42$ .ASCII \SVTK-F-SSF, Specify SST vector table  $(SVTK$)$  failed\ .ASCII \SVTK-F-SCO. SST error - Odd address or nonexistent memory\ .ASCII \SVTK-F-SCl, SST error - Memory protect violation\ .ASCII \SVTK-F-SC2, SST error - T-bit trap or breakpoint (BPT)\ .ASCII  $\N$ -F-SC3, SST error - I/O trap (IOT) .ASCII  $\N$ VTK-F-SC4, SST error - Reserved instruction .ASCII \SVTK-F-SC5. SST error - Non-RSX emulator trap  $(EMT) \setminus$ .ASCII  $\N$ SVTK-F-SC6, SST error - TRAP instruction\ .ASCII  $\N$ SVTK-F-SC7, SST error - Floating point exception

12

 $\mathcal{A}^{\mathcal{A}}$ 

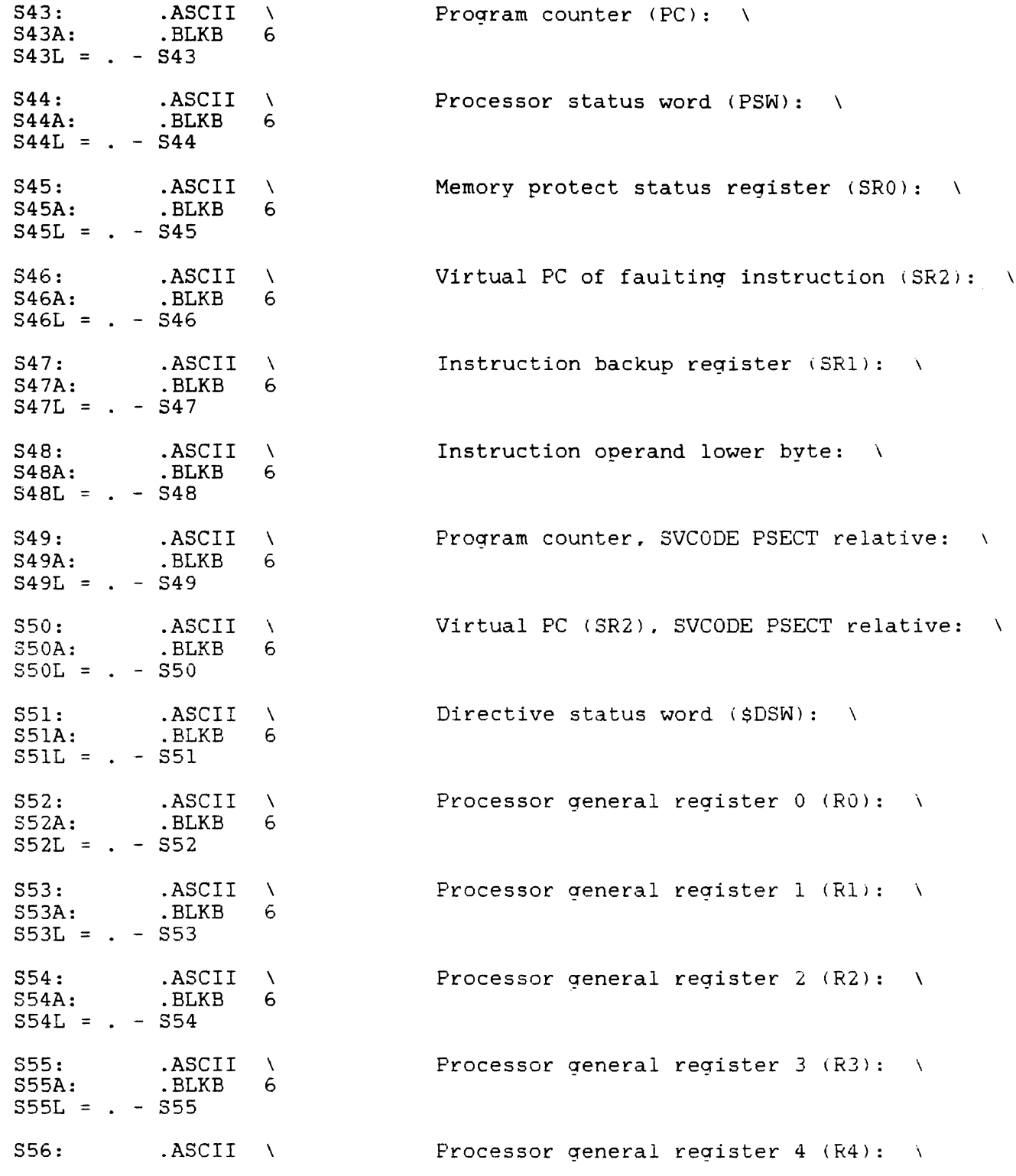

 $\hat{\mathcal{L}}_{\text{max}}$  , where

S56A: .BLKB 6  $S56L = . - S56$ S57: .ASCII \ Processor general register 5 <R5l: \  $S57A:$  $S57L = . - S57$ • EVEN .PAGE .SBTTL Tables SST Internal Consistency Error Vector Table  $\ddot{\phantom{a}}$  $\ddot{\phantom{a}}$ Form: Service routine vectored on SST  $\ddot{\phantom{0}}$ ICNTBL: .WORD SSTOOO : Odd address trap .WORD SSTOOl Memory protect violation .WORD SST002 T-bit or BPT . WORD SST003 IOT .WORD SST004 Reserved instruction Non-RSX EMT .WORD SST005 .WORD SST006 TRAP .WORD SST007 Floating point exception  $ICTBLN = . - ICMPEL$ . PAGE .SBTTL Individual Variables SDSW: .WORD 0 subsets and the set of the SST storage word for \$DSW SIOP: . WORD 0 .<br>SRO: . WORD 0 . SST storage word SRO: .WORD 0 SST storage word for RO SRl: .WORD 0 SST storage word for Rl SR2: . WORD 0 .<br>SSRO: .WORD 0 . .WORD 0 . SST storage word<br>SSR1: .WORD 0 . . .SST storage word SR2: .WORD 0 SST storage word for R2 SSRl: .WORD 0 SST storage word : SST storage word .PAGE<br>.SBTTL SST00x Internal SST Error Handling sssssssss sssssssss TrTTrITlTI' 0000000 0 0000000 0  $\overline{\phantom{a}}$ sssssssss s-ssssssss Tl"l"I'1TITrr 00000000 00000000  $\overline{z}$  $\ddot{\phantom{a}}$ SS SS 'IT 00 000 00 000 SS SS 'IT 00 0 00 00 0 00  $\ddot{\phantom{a}}$ sssssssss ssssssssss Tr 00 0 00 00 00 00 xx xx  $\ddot{\phantom{a}}$  $\frac{1}{1}$   $\frac{1}{1}$   $\frac{1}{0}$   $\frac{1}{0}$  xx xx  $\ddot{\phantom{0}}$ SS SS TT 00 0 00 00 00 00 xx xx  $\ddot{\phantom{a}}$ 

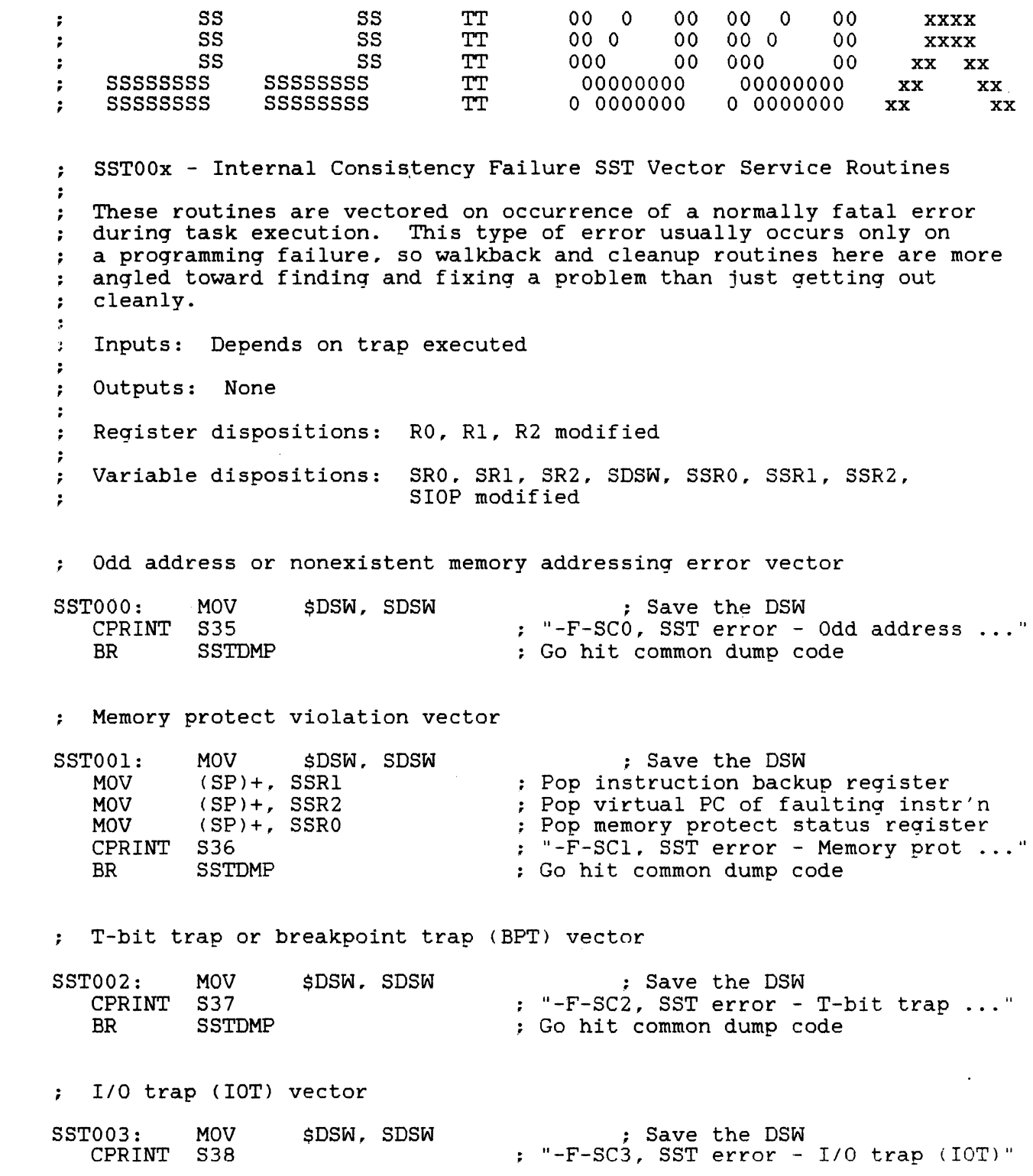

BR SSTDMP Reserved instruction vector SST004: CPRINT S39 BR MOV **SSTDMP** \$DSW, SDSW Non-RSX EMT vector SST005: MOV ASR CPR INT BR MOV \$DSW, SDSW  $(SP)+$ ,  $SIOP$ SIOP S40 SSTDMP : TRAP vector SST006: MOV ASR CPR INT BR MOV \$DSW, SDSW  $(SP) +$ , SIOP SIOP S41 SSTDMP Floating point exception vector SST007: MOV \$DSW, SDSW CPRINT S42 Debugging dump section SSTDMP: MOV MOV MOV MOV CALL CPR INT S43 MOV MOV SUB CALL **CPRINT** MOV MOV CALL CPR INT MOV RO, SRO Rl, SRl R2, SR2 #S43A, RO  $(SP)$ , Rl **SCBOMG** #S49A, RO (SP), Rl #SVTK, Rl \$CBOMG S49 #S44A, RO  $2(SP)$ , Rl \$CBOMG S44 Go hit common dump code ; Save the DSW  $: "-F-SC4, SST error - Reserved ..."$ Go hit common dump code *:* Save the DSW ; Pop instruction operand off stack Shift down one bit "-F-SC5, SST error - Non-RSX : Go hit common dump code ; Save the DSW Pop instruction operand off stack Shift down one bit "-F-SC6, SST error - TRAP instruction" Go hit common dump code ; Save the DSW "-F-SC7, SST error - Floating , Save RO Save Rl Save R2 : Load target field address<br>: Load faulting PC for printing : Convert binary to octal magnitude<br>: "Program counter  $(PC)$  · vvvv Program counter (PC): xxxxxx" : Load target field address Load faulting PC for printing Make the PC relative to the base Convert binary to octal magnitude "Program counter, MLCODE ... " Load target field address Load faulting PSW for printing Convert binary to octal magnitude : "Processor status (PSW): xxxxxx"

 $\overline{O}$ 

( ,II

 $\overline{U}$ 

 $\mathcal{L}^{(2)}_{\text{c}}$ 

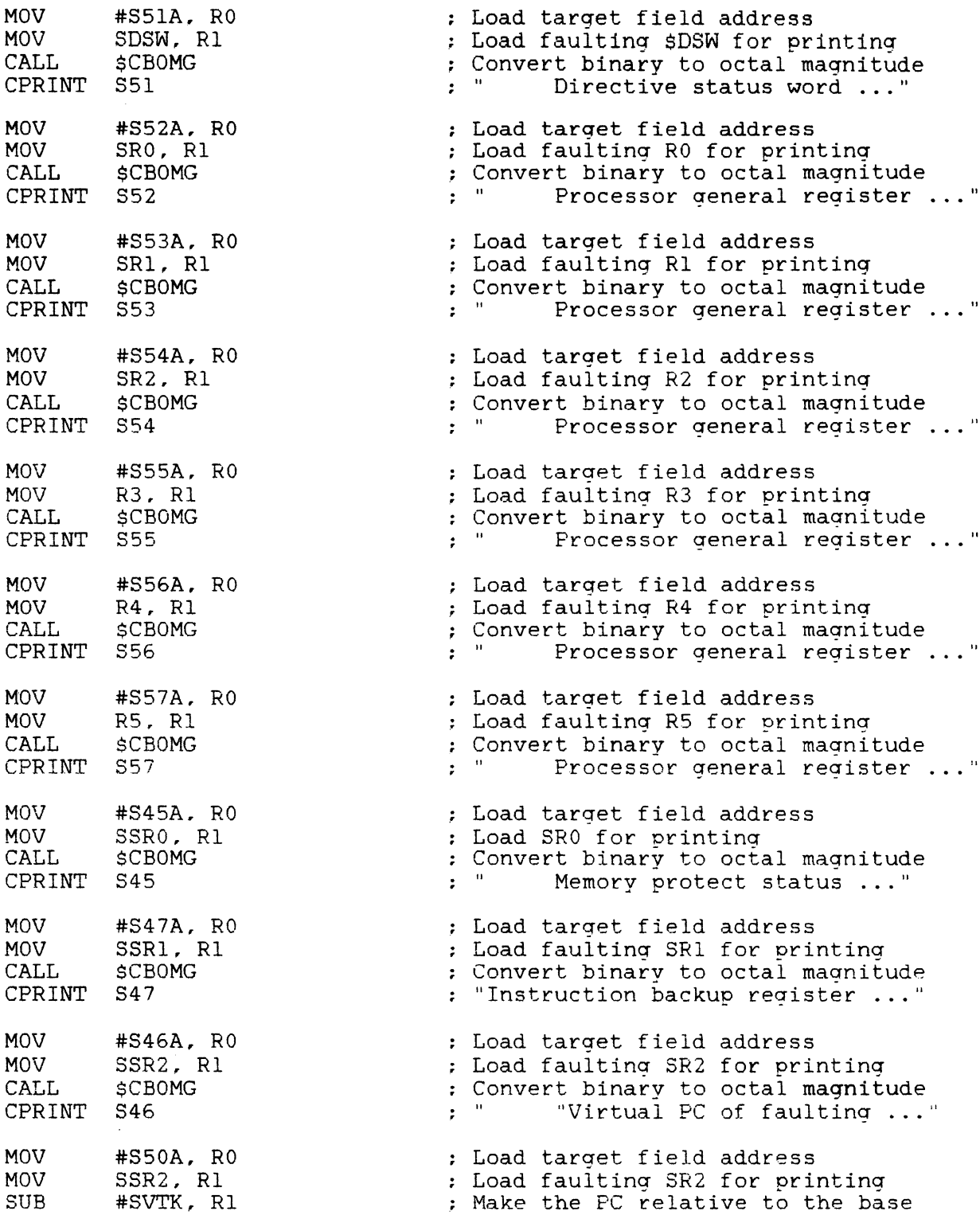

 $\ddot{r}$ 

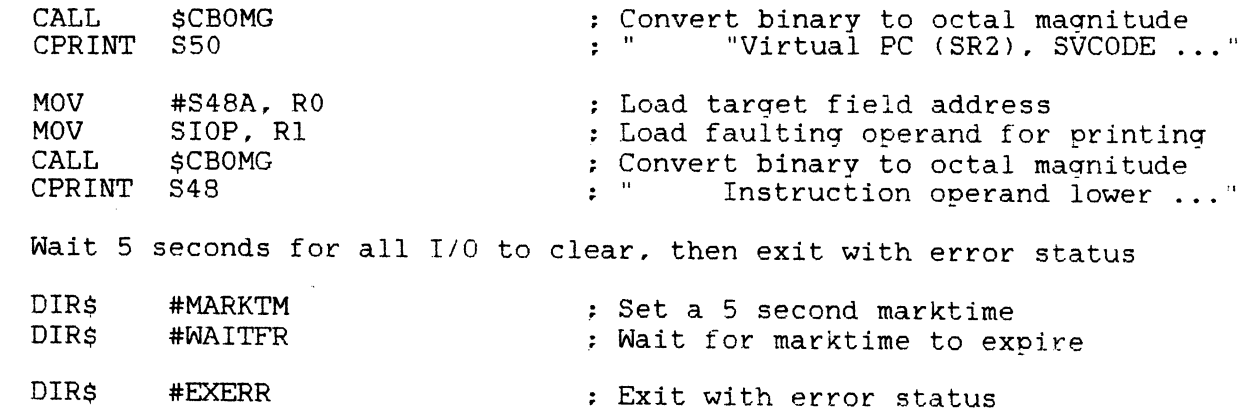

# **Opening FCS Files By Wildcard From Your FORTRAN Program**

Mark Chatterton General Mills 9000 Plymouth Ave. N. Minneapolis, MN 55427 (612)-540-3490

WHAT IT IS:

This article describes a series of FORTRAN callable FCS interface routines which allow a FORTRAN program to open files by wildcard. After specifying a wildcard string, the main program successive open and close operations to work its way through the series of files matching the wildcard specification. At any time, the program may also reset itself to start over at the beginning of the wildcard list.

WHY IT IS:

My department runs a DEC PDP-11 to do real-time applica- tions development. Unfortunately, the rest of building uses an IBM 4341 to do virtual-time data processing and office automation type things. One bit of software running on the IBM allows IBM users to exchange notes, phone messages, and insults via their CRTs (not unlike an electronic mail system). For a time we were mercifully<br>spared of this high-tech pest- ering, but eventually people this high-tech pest- ering, but eventually people demanded that we be included in the fun and games.

In order to accomplish note passing from the IBM to the DEC, we used DEC's 2780 emulator package. This package allows ASCII file transfers to and from IBM. When a new file arrives from the IBM. the software dequeues it, places it into a designated ac- count on the DEC machine. and names it PUNCH.something. You end up with an account full of files called PUNCH.001. PUNCH.002. etc. Some of full of files called PUNCH.001, PUNCH.002, etc. Some of these files are note files which must be copied over to the proper person on the DEC machine. To handle this, we wrote a receiver program that opens all the files of the form "PUNCH. $\star$ ; $\star$ ", checks to see if they are notes, and passes them along to the addressee.

The mainline code for the receiver was done in FORTRAN. which has no provisions for wildcard file specs. So, with F77DBG, USEROPEN, no provisions for wildcard file specs. So, with F77DBG, USEROPEN,<br>and FCS manual in hand, we groped about until we came up with something that seemed to work.

HOW IT IS:

The routines I've included contain four entry points called WLDINI,<br>WLDOPN, WLDRST, and WLDNAM. The following types of wild- cards are The following types of wild- cards are supported by these routines:

> TEST.DAT:\*- TEST.\*:\*-  $\star$ . DAT:  $\star$ \*·\*•\*

The procedures will not work with the following types:

 $\star$ . DAT TEST.\*- \*·\*

Wildcard UIC's will not work. What follows is an explanation of what each subroutine does and how to call them:

#### WLDINI:

Use this routine to set up the wildcard name string you want. The calling sequence is:

CALL WLDINI (DEV, DEVSZ, UIC, UICSZ, FIL, FILSZ)

Where:

DEV is the ASCII device name. like 'DL3:' or 'DK2:'. DEVSZ is the length in bytes of the DEV string.

 $' \star$ . DAT:  $\star'$ . UIC is the ASCII UIC string, like '[5,4]' or '[1,2]'. UICSZ is the length in bytes of the UIC string. FIL is the ASCII file name, like 'TEST.DAT;\*' or FILSZ is the length in bytes of the FIL string.

If you leave out any of these fields, the standard defaults will take effect.

Once you have set up the name using WLDINI. you are ready to do an open operation using WLDOPN.

Examples:

- CALL WLDINI ('DL2:',4,'[l,2]',5,'\*.CMD;\*',7) Sets up to open all .CMD files in [1.2], on DL2:.
- CALL WLDINI  $($ ,,,,' $\star$ .CMD; $\star'$ ,7) Sets up to open all .CMD files in your current account on your SY: disk.

#### WLDOPN:

WLDOPN will be used as a USEROPEN routine in your OPEN statement. It will take control from the FORTRAN OTS. find the next file that matches the string you set up with WLDINI. and open the file for read/write.

WLDOPN is an external procedure. so it must be declared in an EXTERNAL statement at the beginning of your program.

An important point: FORTRAN syntax requires you to include a file name in your OPEN statement using the FILE= keyword. It doesn't matter what you put here, since WLDOPN will use the string set up by WLDINI. The file name you use does not even have to exist. by WLDINI. The file hame you use does not even have to exist.<br>HOWEVER - FORTRAN will assign LUNs according to the name it finds in the FILE= keyword. It is reccommended, therefore, that you at in the FILE= keyword. It is reccommended, therefore, that you at least give FORTRAN the proper device in your FILE= keyword. In this way the OTS will assign the LUN correctly and you'll have one less thing to worry about.

The next time you execute the same OPEN statement, you will get the next file that matches your wildcard string and so on. When there are finally no more such files left, the next OPEN command will return a No-Such-File error to the OTS.

I have included an example of all this at the end of this section.

WLDRST:

 $\mathbb{Z}_2$  of  $\mathbb{Z}_2$  .

 $\mathcal{L}=\mathcal{L}^{\mathrm{c}}$  , where  $\mathcal{L}^{\mathrm{c}}$ 

Use WLDRST to reset your program back to the beginning of the list of wildcard files at any time. The next time you do an OPEN after calling WLDRST, you will start over at the top of the series of files that matches your wildcard string. You get the same effect by calling WLDINI again, but with more overhead.

#### WLDNAM:

Use this routine to find out the actual name of the currently open file. Calling sequence is:

CALL WLDNAM (DEVSTR, DEVNUM, FILNAM, FILTYP, VER)

Where:

DEVSTR = Two byte buffer to receive ASCII device name. DEVNUM = One word buffer to recieve binary unit number. FILNAM = Three word buffer to receive Rad-50 file name. FILTYP = One word buffer to receive Rad-50 file type. VER = One word buffer to receive binary version number.

You may leave out whatever fields you aren't interested in.

#### EXAMPLE PROGRAM

This sample program will open all .DAT files in the current account on DL3: and print the names of the files on the screen. It will then do a reset, and reopen the files again. this time printing the first line of each file onto the screen.

```
C************************************************************************** 
c 
    Program Sample 
c 
    Instructions for building:
c 
C >F77 SAMPLE=SAMPLE<br>C >MAC WLDOPN=WLDOPN
C > MAC WLDOPN=WLDOPN<br>C > TKB SAMPLE/CP/FP=
    C >TKB SAMPLE/CP/FP=SAMPLE.WLDOPN,LB:[l,1JF770TS/LB 
c 
C Declare wildcard character strings. NAME will be used as the filename<br>C in our OPEN statement. The equivalence is used so that FORTRAN will
C in our OPEN statement. The equivalence is used so that FORTRAN will<br>C assign the LUN to the correct device for us.
   assign the LUN to the correct device for us.
\tilde{\mathsf{C}}Character Dev*4, Fil*7, Name*20
    Equivalence <Dev. Name) 
    Integer DevSz. FilSz 
    Data Dev. DevSz /'DL3:' .4/ 
   Data Fil. FilSz /'*.DAT:*' ,71 
   Data Name(5:) /'BOGUS.FIL'/
                                                                    lDevice to look on. 
                                                                    !Wildcard string. 
                                                                    !Bogus name for FORTRAN
```

```
c 
   Set up buffers for WldNam call and Rad50 conversion.
\Gammac 
   Integer Re1Fil(3l, RelTyp, RelVer 
   Character\star3 ChrFil(4)
   Define input buffer for read operation
c 
   Character InLine*80 
c 
   Declare WLDOPN as external
c 
   External WldOpn 
C*** 
c 
   Start executable code.
c 
   Trap No-Such-File errors
c 
   Call Errset (29,.True.,.False.,.True.,.False.)
c 
   Use WLDINI to set up the wildcard string.
c 
   Call WidIni (Dev,DevSz,,,Fil,FilSz)
c 
   Open next file in line
c 
50 Open <Unit=l, File=Name, Status='Old', UserOpen=WldOpn, Err=500l 
c<br>c
   Find out what file we've actually opened, and print it to TI:
c 
   Call WldNam (,,RelFil,RelTyp,RelVer)
   Call R50Asc (3.RelFil(1),ChrFil(1))
   Call R50Asc (3, RelFil(2), ChrFil(2))
   Call R50Asc (3, RelFil(3), ChrFil(3))
   Call R50Asc (3, RelTyp, ChrFil(4))
Write (5,100) ChrFil, RelVer<br>100 Format (X,3A,'.',A,'
            Format (X,3A,'.'',A,'';'.I3)c<br>c
   Now close the file and try for the next one
\GammaClose (1)Goto 50 
C*** 
c 
                                                        !Get file name info 
                                                        !Translate file name<br>! from Rad50
                                                             from Rad50 
                                                        ! to ASCII 
                                                        !Do file type too. 
                                                        !Write info to screen 
c 
c 
c 
C<br>500
   If we get here we had an open error. Error #29 (no such file)
   is OK (just means we got to end of wildcard list).
   Exit on other errors. 
            Call ErrSns (I) \qquad \qquad !Retreive error number
   If (I.Ne. 29) Stop '- Open error on file.'
```
 $\label{eq:1} \mathcal{A}_{\frac{1}{2}} = \mathcal{A}_{\frac{1}{2}} \left( \frac{1}{2} \sum_{i=1}^n \frac{1}{2} \sum_{j=1}^n \frac{1}{2} \sum_{j=1}^n \frac{1}{2} \sum_{j=1}^n \frac{1}{2} \sum_{j=1}^n \frac{1}{2} \sum_{j=1}^n \frac{1}{2} \sum_{j=1}^n \frac{1}{2} \sum_{j=1}^n \frac{1}{2} \sum_{j=1}^n \frac{1}{2} \sum_{j=1}^n \frac{1}{2} \sum_{j=1}^n \frac{1}{2}$ 

```
Write (5, \star) '\star\star\star Done with pass one \star\star\star''
c 
   Reset the file pointer to top of wildcard list
c 
   Call WldRst 
c 
  Open next file in line
C<br>600
            600 Open <Unit=l, File=Name, Status='Old', UserOpen=WldOpn, Err=lOOO> 
c 
   Read first line in the file and print it on screen.
c 
Read (1,650) InLine !Read the-first line 
   Format (A)<br>Write (5, \star) InLine
                                               !Write it to screen
c<br>c
   Now close the file and try for the next one
\mathsf{C}Close (1)
   Goto 600 
C***
\mathsf{C}c 
  If we get here we had an open error. Error #29 (no such file)
c is OK (just means we got to end of wildcard list). Exit on other errors.
C<br>1000
            Call ErrSns (I) \qquad \qquad !Retreive error number
   If (I.Ne. 29) Stop '- Open error on file.
   Write (5, \star) '*** Done with pass two ***'
   Call Exit 
   End 
HERE IT IS:
What follows is the source code for the wildcard open routines.
Good luck in using them, and I hope they turn out as useful for you 
as they have for us.
   . TITLE WLDOPN 
   .LIST TTM<br>NLIST SEO
           SEQ, BIN
   .MCALL EXIT$S,FDOF$L,QIOW$S,OFID$U 
   FDOF$L intervals in the set of the FDB offsets
DEVICE: 
            .BLKW 
                    3 
                                               ;Device name 
DIRECT: 
            .BLKW 
                    5 
                                               ;Search directory 
FILNAM: 
            .BLKW 
                    9 
                                               :File name here
```
RETURN

DS: FLAG: STAT: NEXT: FDBADD: WLDINI:: MOV MOV CLEAR: SOB DEV: BGT CMP BEQ MOV MOV MOV MOV MOV DEVl: SOB UIC: **BGT** CMP BEQ MOV MOV MOV MOV MOV UICl: SOB FIL: BGT CMP **BEO** MOV MOV MOV MOV MOV FILl: SOB .BLKW .BLKW .BLKW .BLKW .BLKW #DS,RO #6,R1<br>CLR 6 1  $\mathbf{1}$ 1 1  $(R0) +$ Rl,CLEAR CMP #1, @R5 IN IDUN  $# - 1, 2(R5)$ UIC #DEVICE,RO #DEVICE,DS+2  $2(R5)$ , Rl  $Q4(R5)$ , R2 R2,DS  $(R1) +$ ,  $(R0) +$ R2,DEV1 CMP #3,@RS IN IDUN  $# - 1,6(R5)$ FIL #DIRECT,RO #DIRECT,DS+6  $6(R5)$ , Rl  $Q10(R5)$ , R2 R2,DS+4  $MOVB$   $(R1) + (R0) +$ R2,UIC1 CMP #5,@RS IN IDUN :#:-1, 12 <RS) IN IDUN #FILNAM,RO #FILNAM, DS+12  $12(R5)$ , Rl  $Q14(R5)$ , R2 R2,DS+10<br>MOVB  $(R1) +$ ,  $(R0) +$ R2,FIL1 INIDUN: CLR FLAG

;Dataset descriptor ;First time flag ;Saved status :Saved pointer to next file :Saved pointer to fdb ;Get addres of dataset desc. ;Loop counter :Clear Dataset desc. ;Until done ;Done yet ? :Branch if not ;Device name present ? ;Branch if yes ;Destination address :Address into DS :Source address ;Number of bytes to move :Length into DS ;Copy next byte ;Until done :Done yet ? ;Branch if not ;UIC present ? ;Branch if yes ;Destination address ;Address into DS ;Source address ;Number of bytes to move ;Length into DS ;Copy next byte ;Until done :Done yet ? ;Branch if not ;File name present ? ;Branch if yes ;Destination address ;Address into DS ;Source address ;Number of bytes to move ;Length into DS ;Copy next byte ;Until done

;Clear first time through flag

 $\mathcal{L}(\mathcal{A})$  .

 $\sim$ 

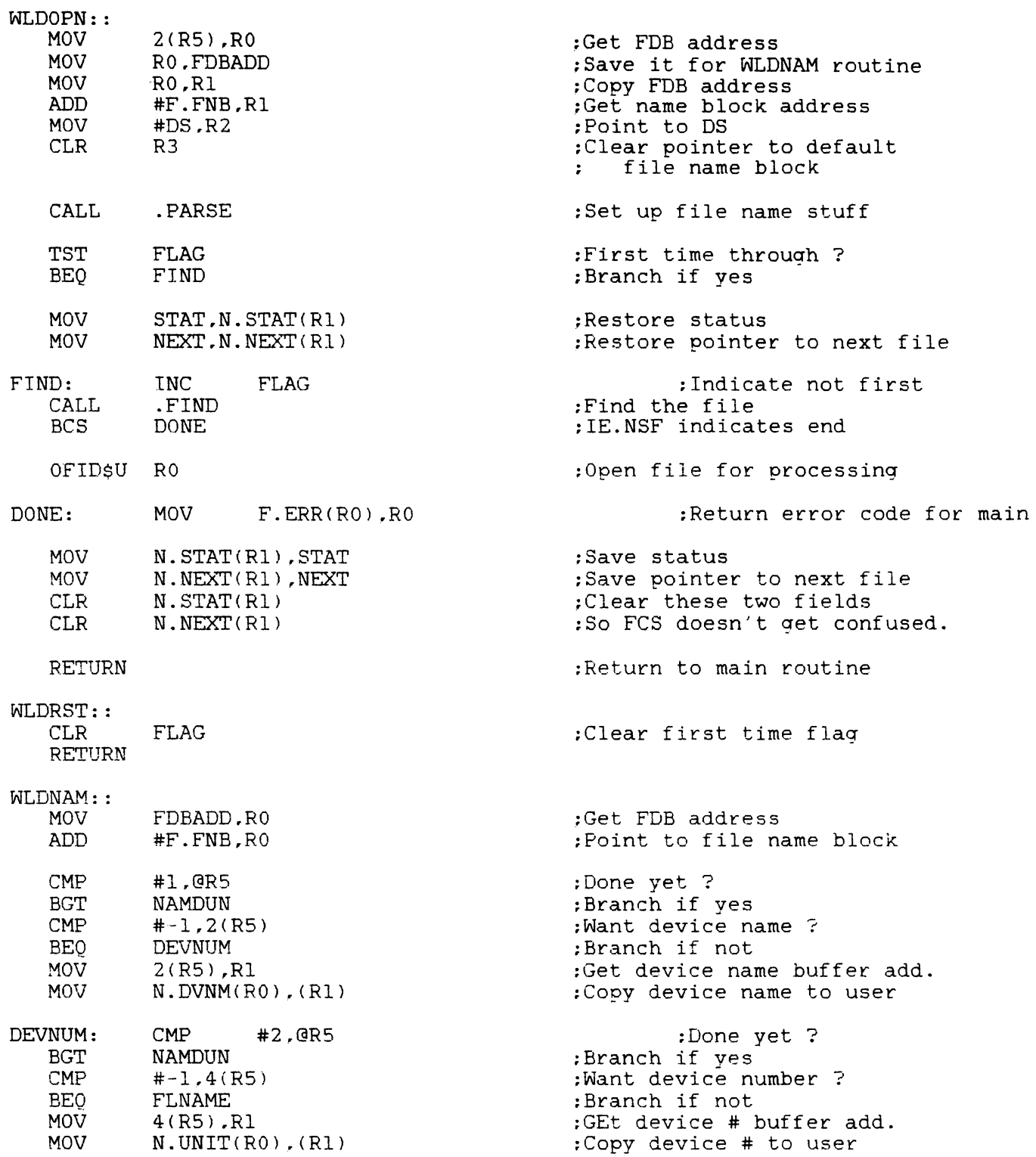

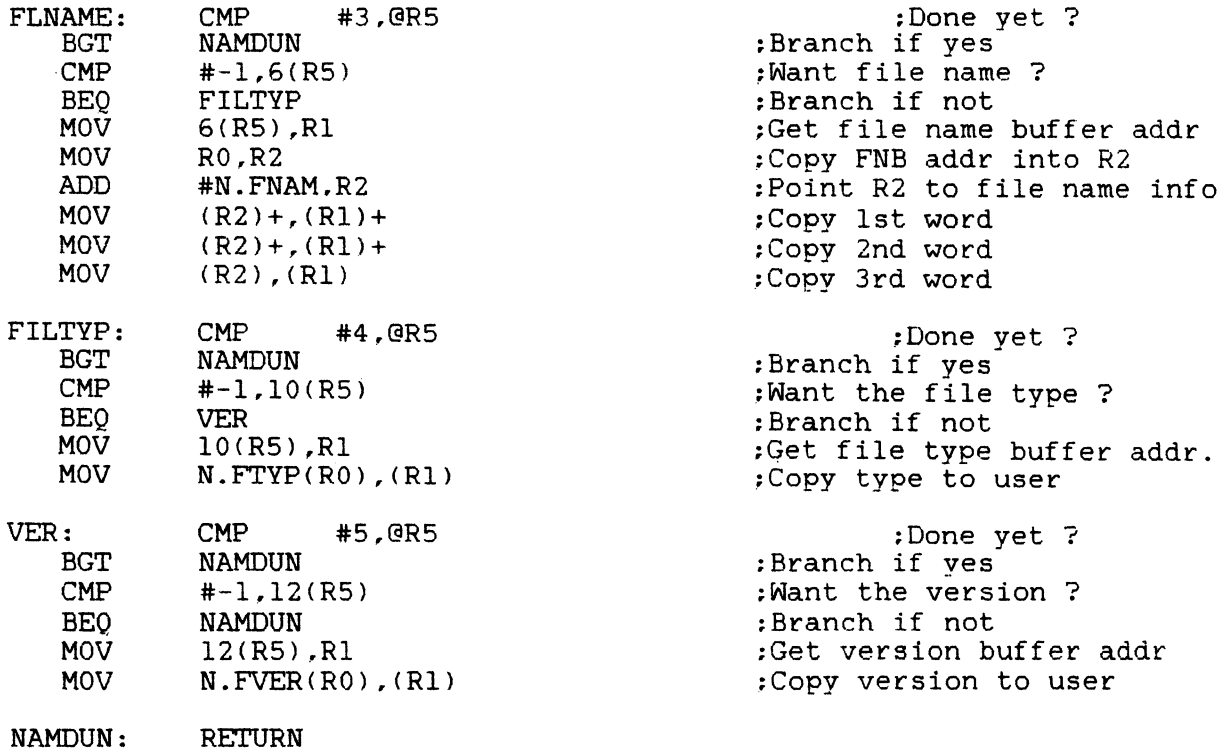

.END

26

 $\left[\begin{matrix} \frac{\partial}{\partial t} \partial_{t} & \cdots & \partial_{t} \partial_{t} \\ \partial_{t} \partial_{t} & \partial_{t} \end{matrix}\right] = \left[\begin{matrix} \partial_{t} & \cdots & \partial_{t} \partial_{t} \\ \partial_{t} & \partial_{t} \end{matrix}\right]$ 

MULTITASKER

- I I

 $\frac{1}{2}$ 

I I I I I

 $\sim 2^{\circ}$ 

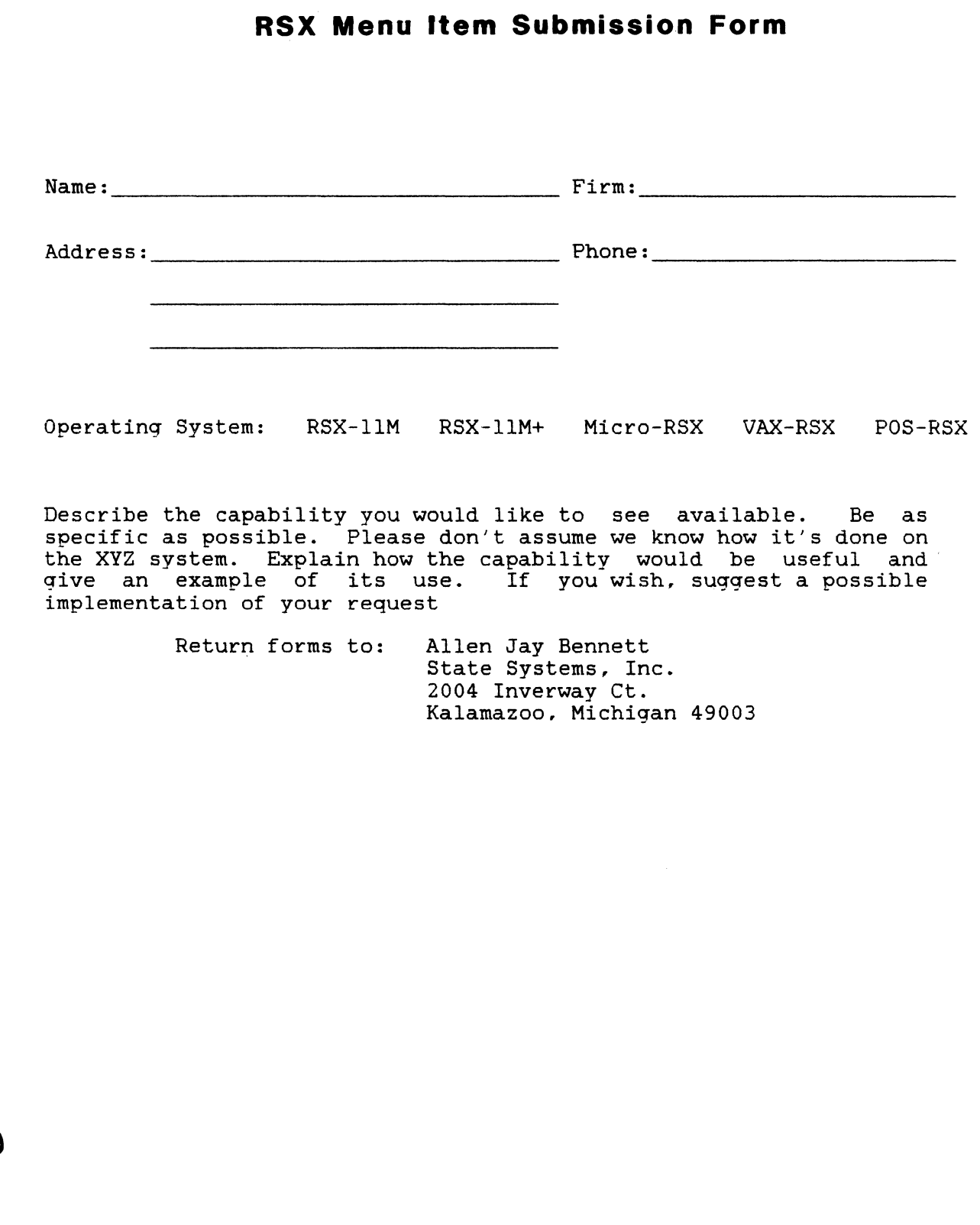

Printed in the U.S.A.

"The Following are trademarks of Digital Equipment Corporation"

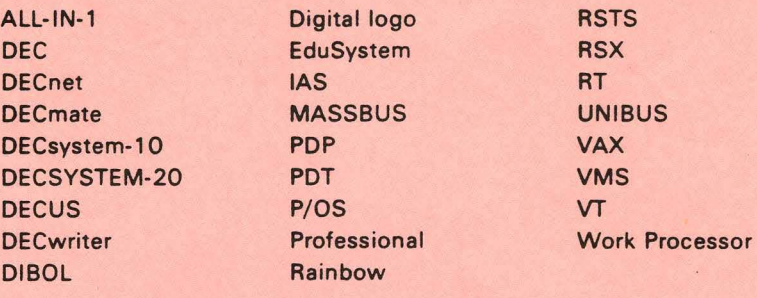

#### Copyright <sup>e</sup>DECUS and Digital Equipment Corporation 1985 All Rights Reserved

The information in this document is subject to change without notice and should not be construed as a commitment by Digital Equipment Corporation or DECUS. Digital Equipment Corporation and DECUS assume no responsibility for any errors that may appear in this document.

POLICY NOTICE TO ALL ATTENDEES OR CONTRIBUTORS "DECUS PRESENTATIONS, PUBLICATIONS, PROGRAMS, OR ANY OTHER PRODUCT WILL NOT CONTAIN TECHNICAL DATA/INFORMATION THAT IS PROPRIETARY, CLASSIFIED UNDER U.S. GOVERNED BY THE U.S. DEPARTMENT OF STATE'S INTERNATIONAL TRAFFIC IN ARMS REGULATIONS (ITAR)."

DEC US and Digital Equipment Corporation make no representation that in the interconnection of products in the manner described herein will not infringe on any existing or future patent rights nor do the descriptions contained herein imply the granting of licenses to utilize any software so described or to make, use or sell equipment constructed in accordance with these descriptions.

It is assumed that all articles submitted to the editor of this newsletter are with the authors' permission to publish in any DECUS publication. The articles are the responsiblity of the authors and, therefore, DECUS, Digital Equipment Corporation, and the editor assume no responsibility of liability for articles or information appearing in the document. The views herein expressed are those of the authors and do not necessarily express the views of DECUS or Digital Equipment Corporation.

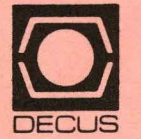

DECUS SUBSCRIPTION SERVICE DIGITAL EQUIPMENT COMPUTER SOCIETY 249 NORTHBORO ROAD. (BP02) MARLBORO. MA 01752

Bulk Rate U.S. Postage PAID Permit No. 18 Leominster, MA 01453

#### STATUS CHANGE

Please notify us immediately to guarantee continuing receipt of DECUS literature. Allow up to six weeks for change to take effect.

) Change of Address

) Please Delete My Membership Record (I Do Not Wish To Remain A Member) DECUS Membership No:----------

Name: \_\_\_\_\_\_\_\_\_\_\_\_\_\_\_\_ \_

 $\overline{(}$  $\overline{(}$ 

Company:----------------

Address:----------------

State/Country:---- - -------- -

Zip/Postal Code:-------------

Mail to: DECUS • ATTN: Subscription Service

249 Northbor<sup>®</sup> Marlboro, Ma

Affix mailing label here. If label is not available, print old address here. Include name of installation, company, university, etc.